LFE Medieninformatik Ÿ Andreas Butz (Dozent), Gregor Broll,

Alexander De Luca, Max-Emanuel Maurer

## **Praktikum Entwicklung von Mediensystemen mit Android**

**Introduction to Android**

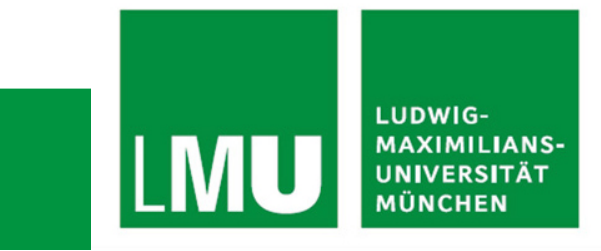

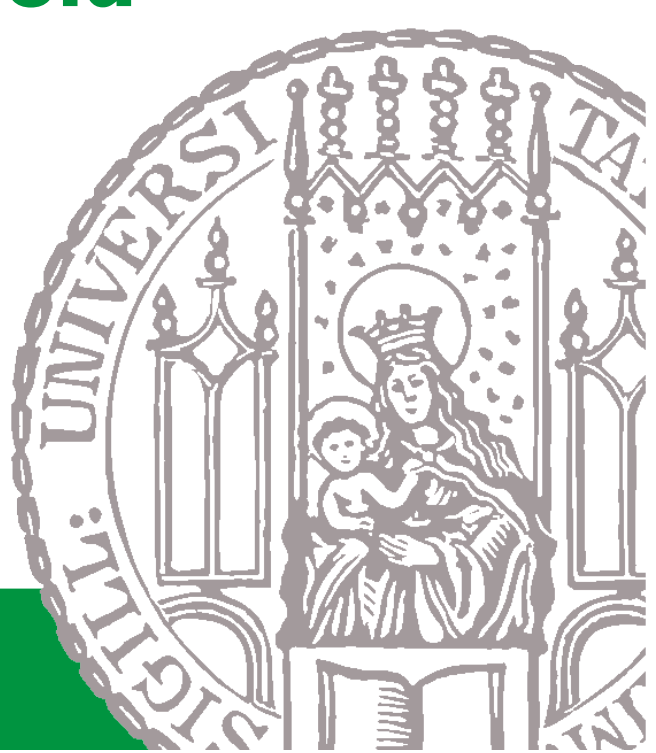

# **Today**

- Schedule
- Organizational Stuff
- Introduction to Android
- Exercise 1

# **Schedule**

- Two phases: individual and team phase
- Phase  $1$  Individual Phase:
	- $\triangleright$  Introduction to basics about Android
	- $\triangleright$  Exercises 1 to 4
	- Each student works on exercises himself/herself
	- $\triangleright$  Weekly meetings
- Phase 2 Project Phase:
	- $\triangleright$  Concept and implementation of an Android application
	- > Topic: mobile student services
	- $\triangleright$  Students work in teams
	- $\triangleright$  Regular milestone meetings

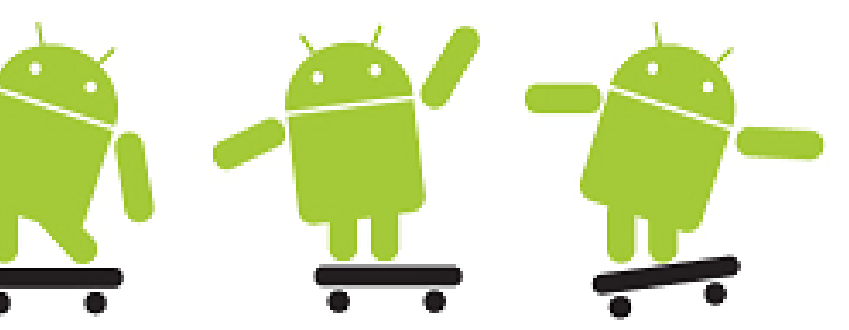

#### **Topic: Mobile Services for Students**

- Practical as part of a greater effort at LFE Media Informatics to investigate mobile services for students
	- $\triangleright$  Services tailored to students and their requirements
	- $\triangleright$  Adaptation of existing services/information to mobile usage
	- $\triangleright$  Creation of new, more adapted mobile services
- Collaboration with LMU-IT (Herr Diekamp)
	- $\triangleright$  Practical to develop prototypes that use real info and services
- Practical can build upon previous efforts
	- $\triangleright$  Diploma thesis by Tanja Herting (analysis of requirements, LMUApp)
	- $\triangleright$  Practical in winter term 2009/10 (example applications)
	- $\triangleright$  Practical can re-use interfaces to LSF from previous work

#### **Mobile Services for Students - Examples**

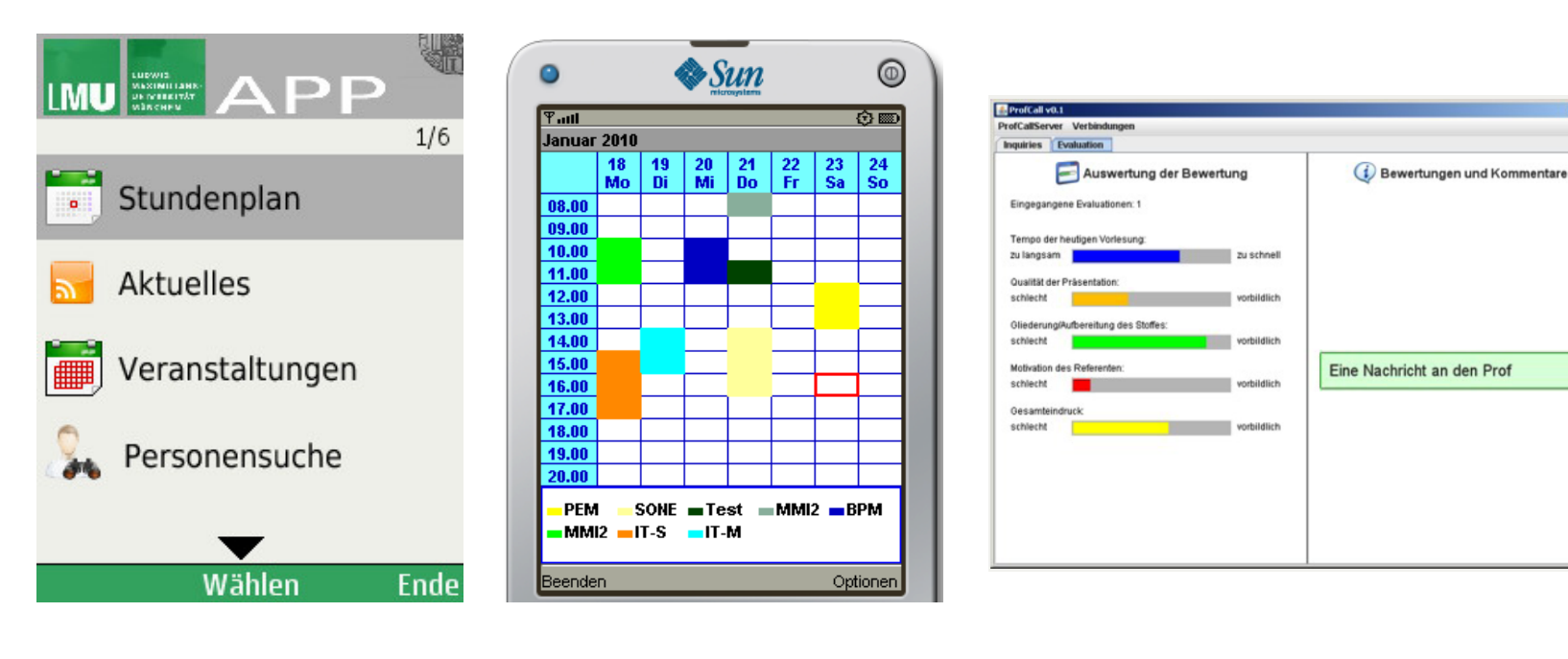

LMUApp **Stoodle ProfCall** 

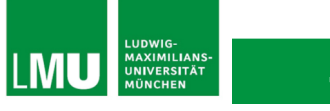

 $-$ loi xi

#### **Timeline**

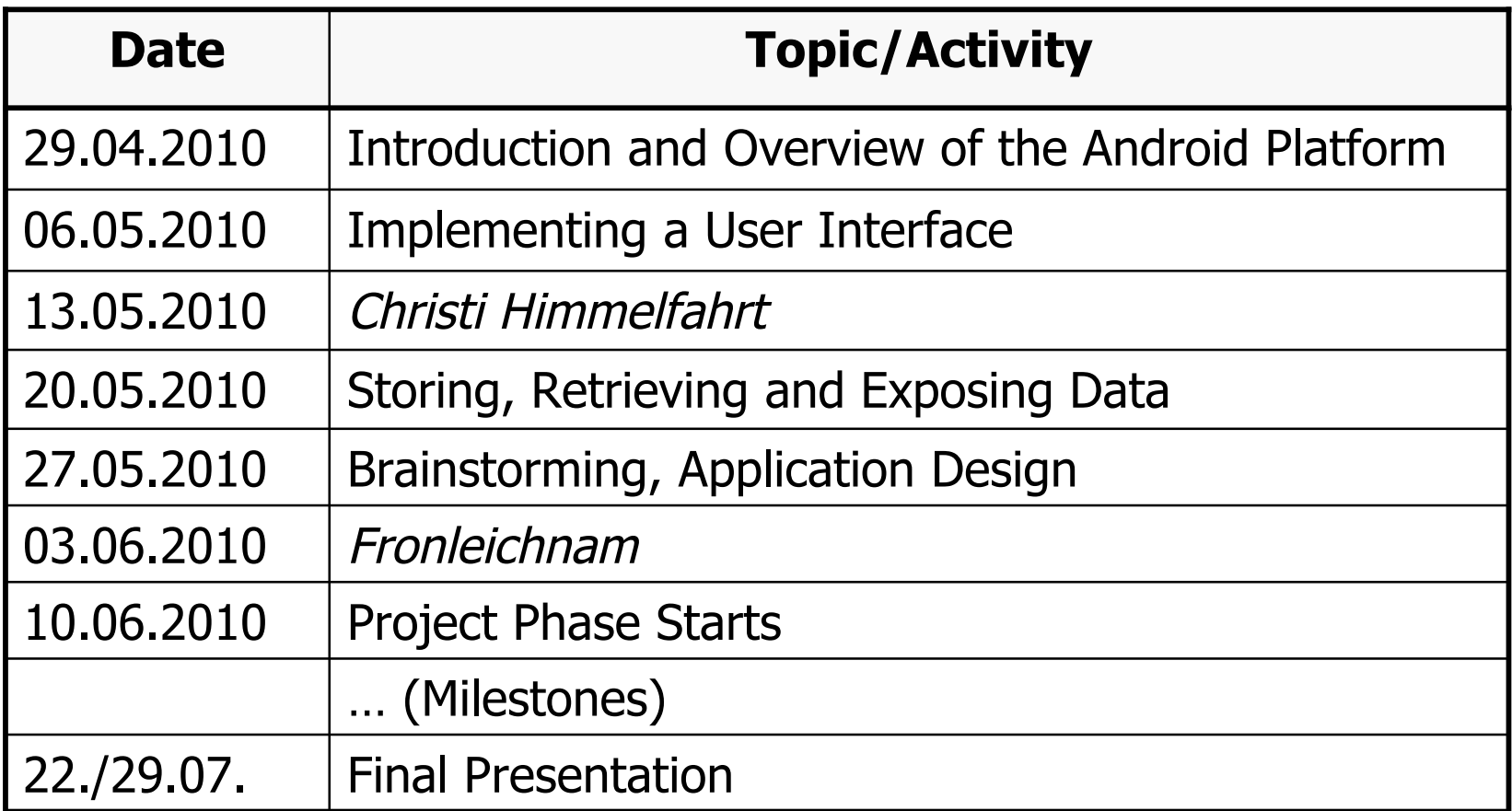

# **Organizational Stuff I**

- 4 SWS
- Weekly meetings
	- $\triangleright$  Thursday 14:00 s.t. 16:00
	- $\triangleright$  Room 105, Amalienstraße 17
- Room for the practical parts:
	- $\triangleright$  Medienlabor 103, Amalienstraße 17
	- $\triangleright$  Special accounts required
	- $\geq$  Open during normal working times (8:00 17:00)
	- $\geq 1$  key for each group
- Homepage:
	- http://www.medien.ifi.lmu.de/pem

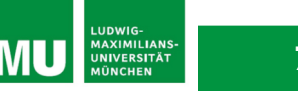

# **Organizational Stuff II**

- Students work in teams
- SVN accounts for each team
	- svn://tracsvn.medien.ifi.lmu.de/repos/pem\_team[number] (e.g. svn://tracsvn.medien.ifi.lmu.de/repos/pem\_team1)
- Students check their exercises in with their group's SVN repository
- Needed Accounts
	- $\triangleright$  SVN username
	- $\triangleright$  Medienlabor-Kennung
	- ▶ Belegungsplan Medienlabor

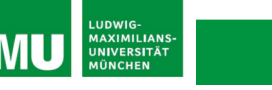

#### **Teams**

- Team 1
	- $\triangleright$  Kehr, Mautner, Fichtner
- Team 2
	- > Schauer, Ateia, Hemme, Viegener
- Team 3
	- > Huff, Vodicka, Heller, Tevi
- Team 4
	- $\triangleright$  Schmidmaier, Held, Bauer

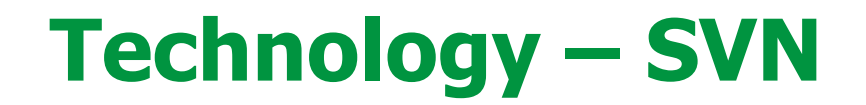

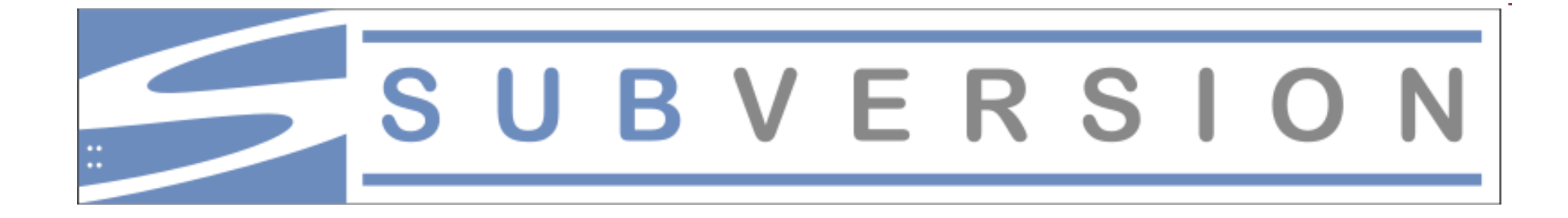

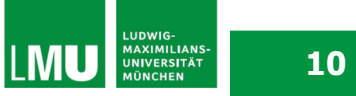

# **Technology – SVN I**

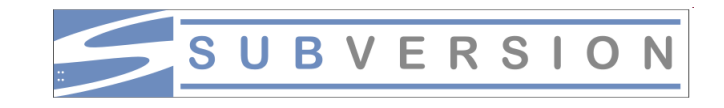

- SVN General
	- Version control system
	- $\triangleright$  Enables collective editing of shared source code
	- $\triangleright$  Data stored in a "Repository" which is accessed over the network
	- $\triangleright$  Editing on local copies of the files
	- $\triangleright$  Old version available on the server
	- $\triangleright$  When possible, files will be merged automatically when edited by multiple users at the same time
	- $\triangleright$  Similar to CVS

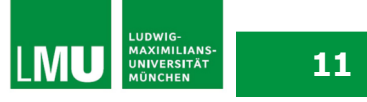

# **Technology – SVN II**

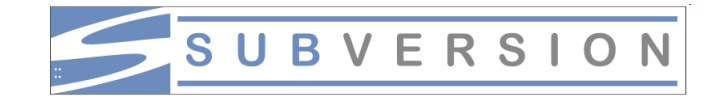

- SVN First Steps (using Tortoise SVN)
	- 1. Download a SVN Client like Tortoise SVN for Windows http://tortoisesvn.net/
	- 2. Checkout your team repository (creates a local copy of the repository)

Create an empty folder, open it, right-click and choose "Checkout".

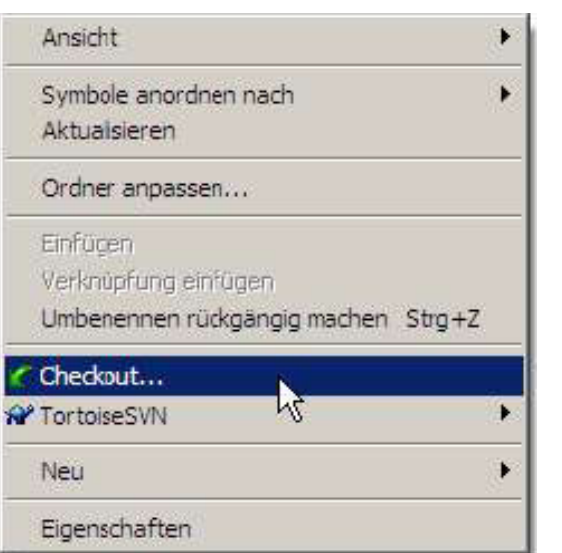

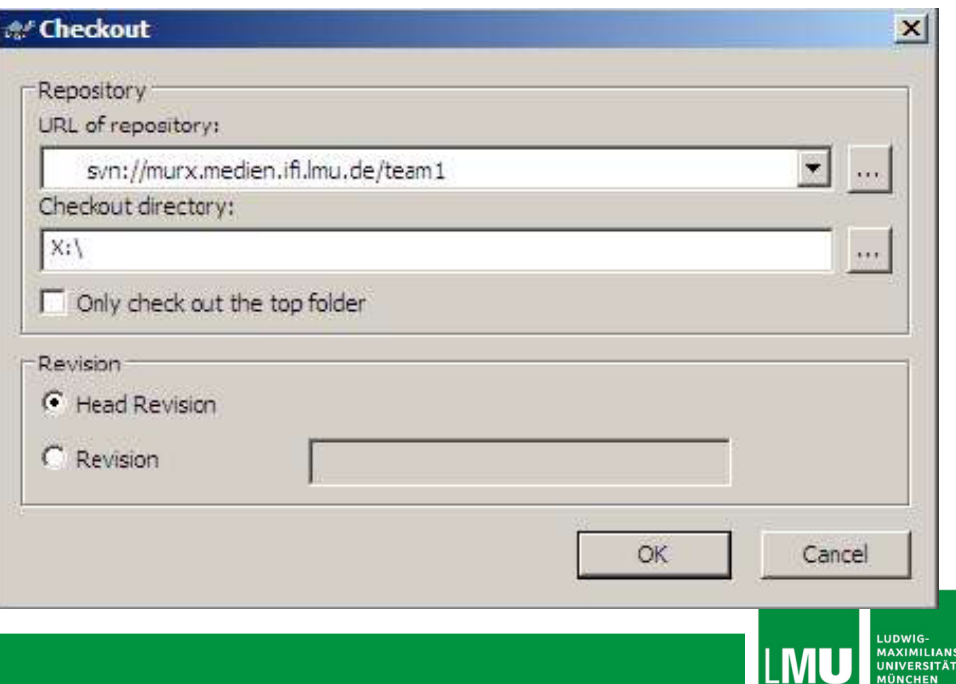

# **Technology – SVN III**

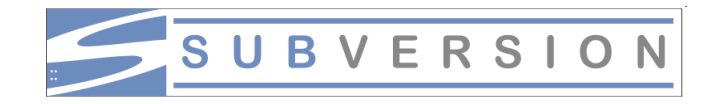

- SVN First Steps (using Tortoise SVN)
	- 3. Each time you start working perform the "Update" command.
	- 4. Each time you're done working perform a "Commit". Both commands are located in the right-click menu.
	- 5. Further functionalities are available in the right-click menu like "delete" , "rename" and more. Attention: Do not use the OS-functionalities for this functions. And do not touch the hidden .svn-Folders, especially do not copy an svn-folder (use Export-Command).

 For further Information read the German SVN introduction by Richard Atterer, which can be found here:

http://www.medien.ifi.lmu.de/fileadmin/mimuc/mmp\_ss04/Pr ojektaufgabe/mmp-subversion.pdf

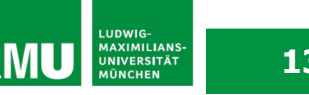

## **An Introduction to Android - Outline**

- What is Android?
- Installation
- Getting Started
- Anatomy of an Android Application
- Life Cycle of an Android Application

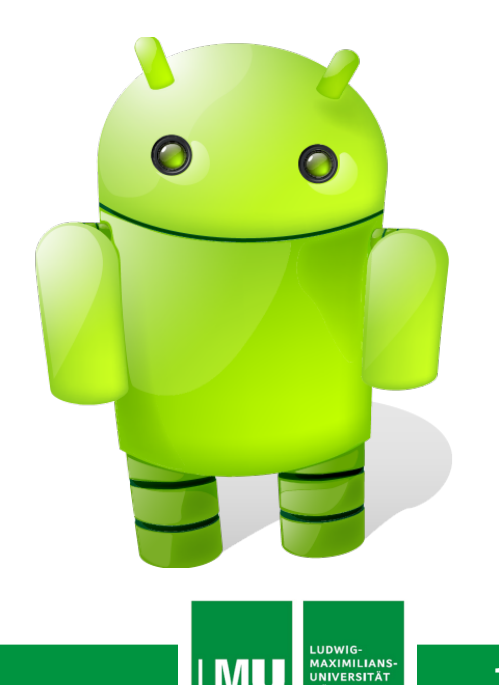

#### **What is Android?**

- Released in Nov. 2007 rumored to be some kind of GPhone
- Open, free mobile platform with a complete software stack
	- $\triangleright$  Operating system
	- $\triangleright$  Middleware
	- $\triangleright$  Key mobile applications
- Developed by the Open Handset Alliance
- Built on the open Linux kernel
- Custom Dalvik virtual machine for mobile environments
- Applications written in Java
- Open source; Apache v2 open source license
- Applications can access all core functionalities of a mobile device
- No differentiation between core and 3rd party applications
- Can be extended to incorporate new technologies

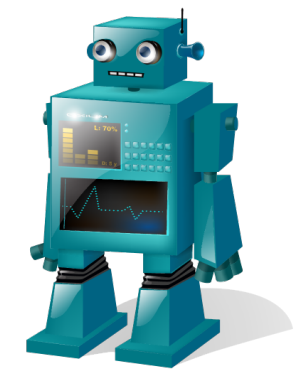

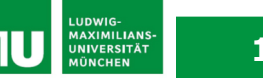

# **Open Handset Alliance**

- Group of more than 30 technology and mobile companies led by Google
	- ▶ Mobile Operators, e.g. China Mobile, KDDI, NTT DoCoMo, T-Mobile, Sprint Nextelk, Telefonica
	- $\triangleright$  Semiconductor Companies, e.g. Broadcom, Intel, Nvidia, Qualcomm, SiRF, Texas Instruments
	- Handset Manufactureres, e.g. HTC, LG, Motorola, Samsung
	- $\triangleright$  Software Companies, e.g. eBay, Google,
- Goal: "to accelerate innovation in mobile and offer consumers a richer, less expensive, and better mobile experience "
- Android as the first project towards an open and free mobile experience, but also commercial deployment
- URL: www.openhandsetalliance.com/index.html

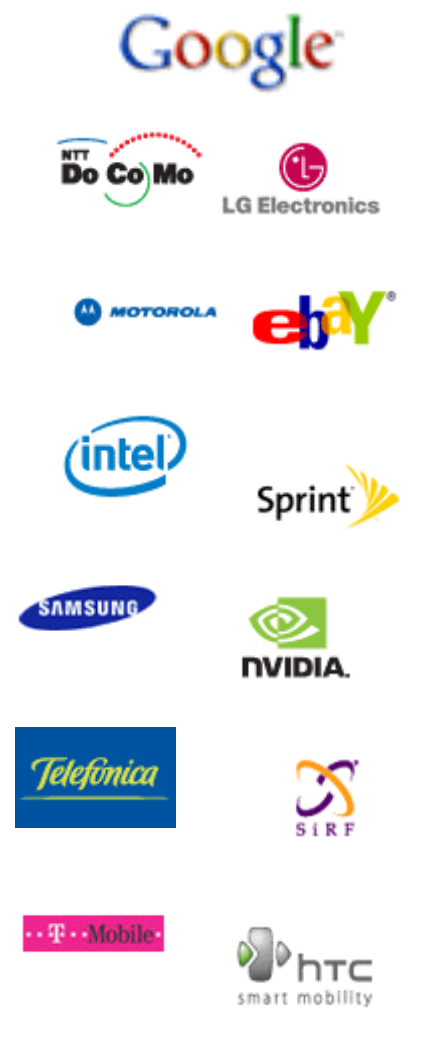

Source: www.openhandsetalliance.com/

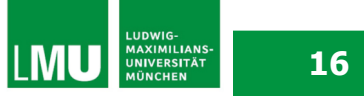

#### **Android Features**

- **Application framework** enabling reuse and replacement of components
- **Dalvik virtual machine** optimized for mobile devices (register based)
- **Integrated browser** based on the open source WebKit engine
- **Optimized graphics** powered by a custom 2D graphics library; 3D graphics based on the OpenGL ES 1.0 specification (hardware acceleration optional)
- **SQLite** for structured data storage
- **Media support** for common audio, video, and still image formats (MPEG4, H.264, MP3, AAC, AMR, JPG, PNG, GIF)
- **GSM Telephony** (hardware dependent)
- **Bluetooth, EDGE, 3G, and WiFi** (hardware dependent)
- **Camera, GPS, compass, and accelerometer** (hardware dependent)
- **Rich development environment** including a device emulator, tools for debugging, memory and performance profiling, and a plugin for the Eclipse IDE

Source: http://code.google.com/android/index.html

**17**

# **Android Architecture**

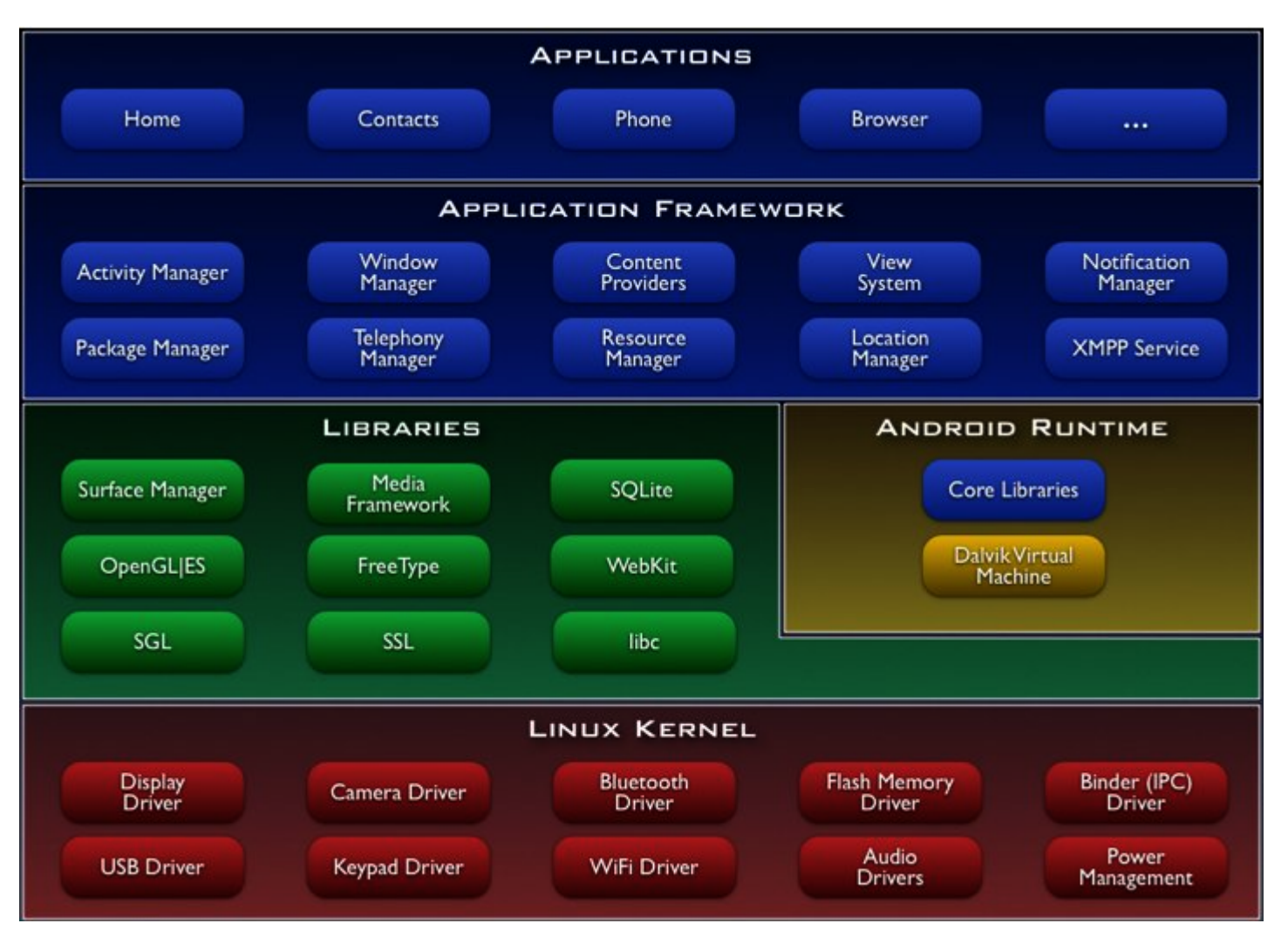

Source: http://code.google.com/android/index.html

## **Linux Kernel**

- Linux kernel version 2.6
- Abstraction layer between hardware and the software stack
- Core services
	- $\triangleright$  Security
	- $\triangleright$  Memory management
	- $\triangleright$  Process management
	- $\triangleright$  Network stack
	- **► Driver model**

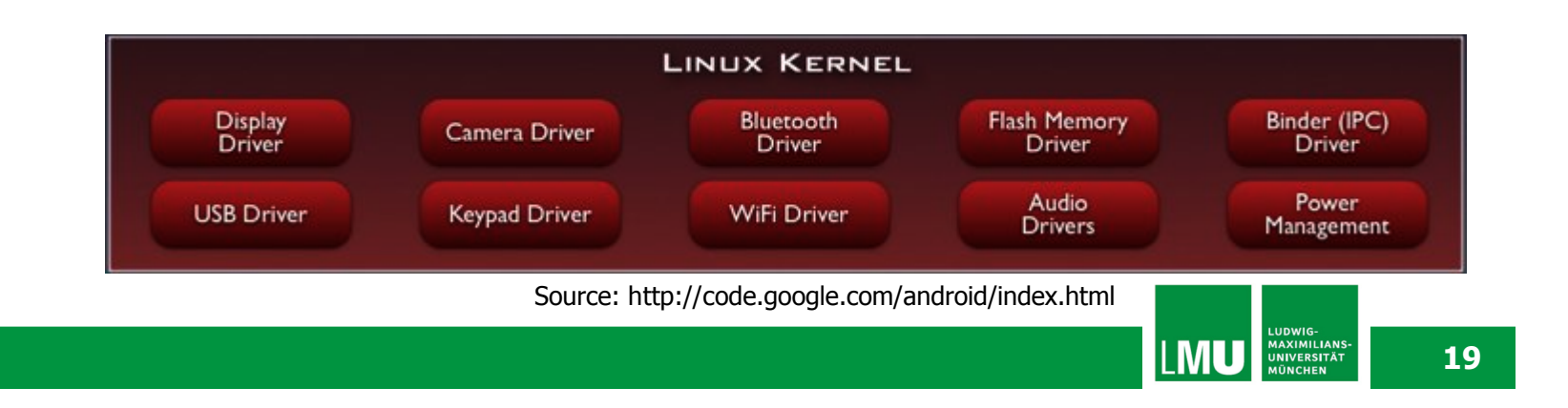

#### **Libraries**

- C/C++ libraries used by various Android components
- Developers can use their capabilities through the application framework
- Includes:
	- Media Libraries: includes MPEG4, H.264, MP3, JPG, PNG, …
	- WebKit/LibWebCore: web browser engine
	- $\triangleright$  SQLite: relational database engine
	- Libraries/engines for 2D and 3D graphics

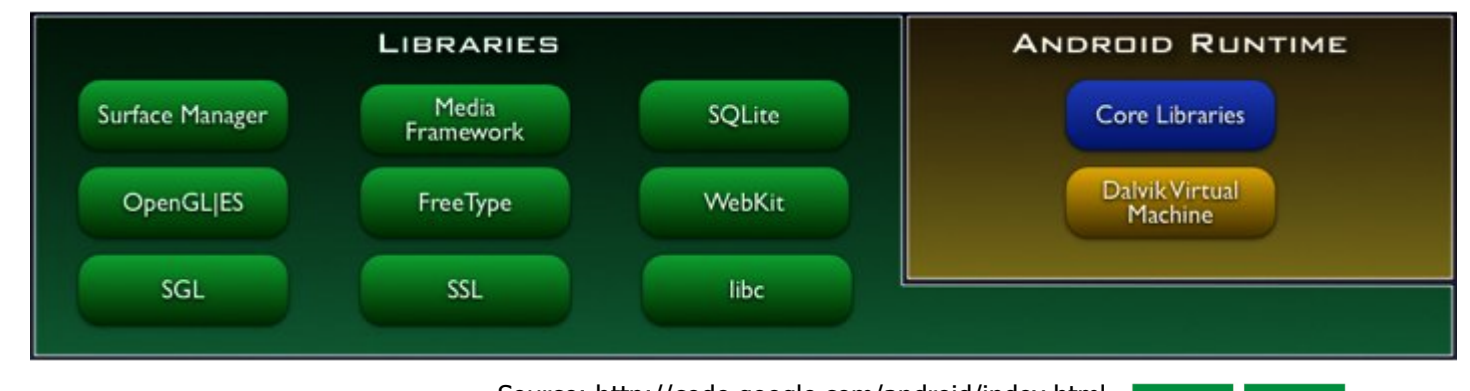

Source: http://code.google.com/android/index.html

**LUDWIG-<br>MAXIMILIANS<br>UNIVERSITÄT<br>MÜNCHEN** 

#### **Android Runtime**

- Core libraries provide Java functionalities
- Dalvik virtual machine relies on Linux kernel for e.g. threading or low-level memory management
- Devices can run multiple Dalvik VMs, every Android application runs with its own instance of Dalvik VM
- VM executes optimized Dalvik Executable files (.dex)
- Dx-tool transforms compiled Java-files into dex-files

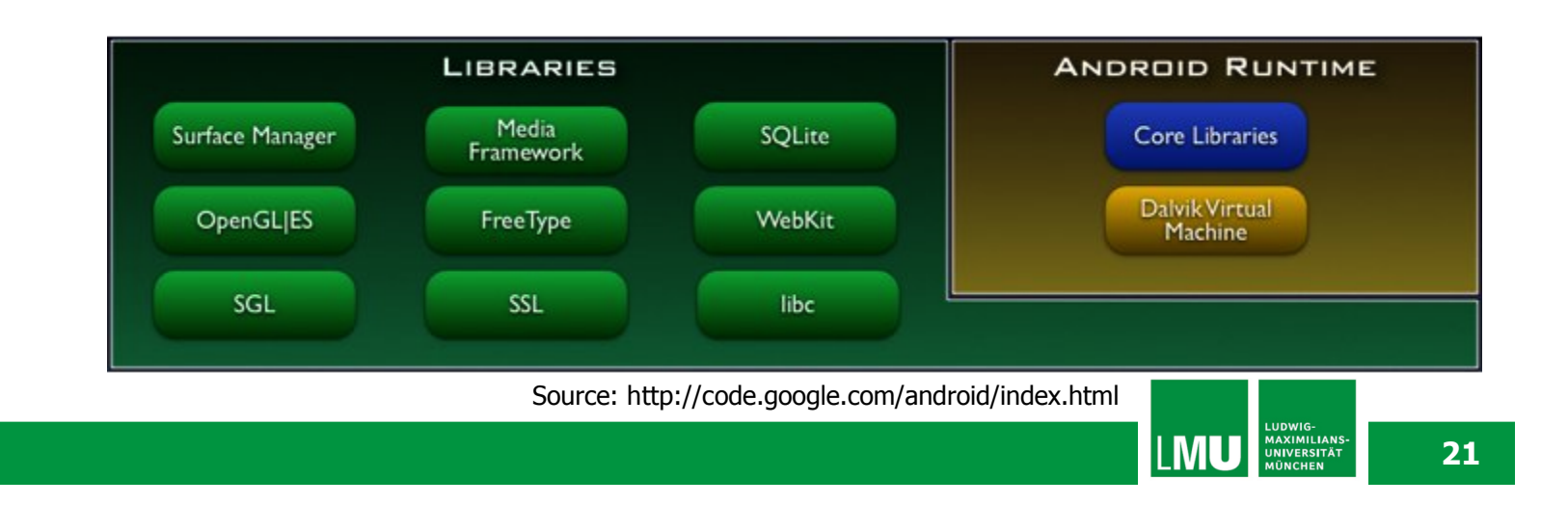

# **Applications /Application Framework**

- Core applications, e.g. contacts, mail, phone, browser, calender, maps, …
- Full access to all framework APIs for core applications
- Simplified reuse of components
- Applications written in Java

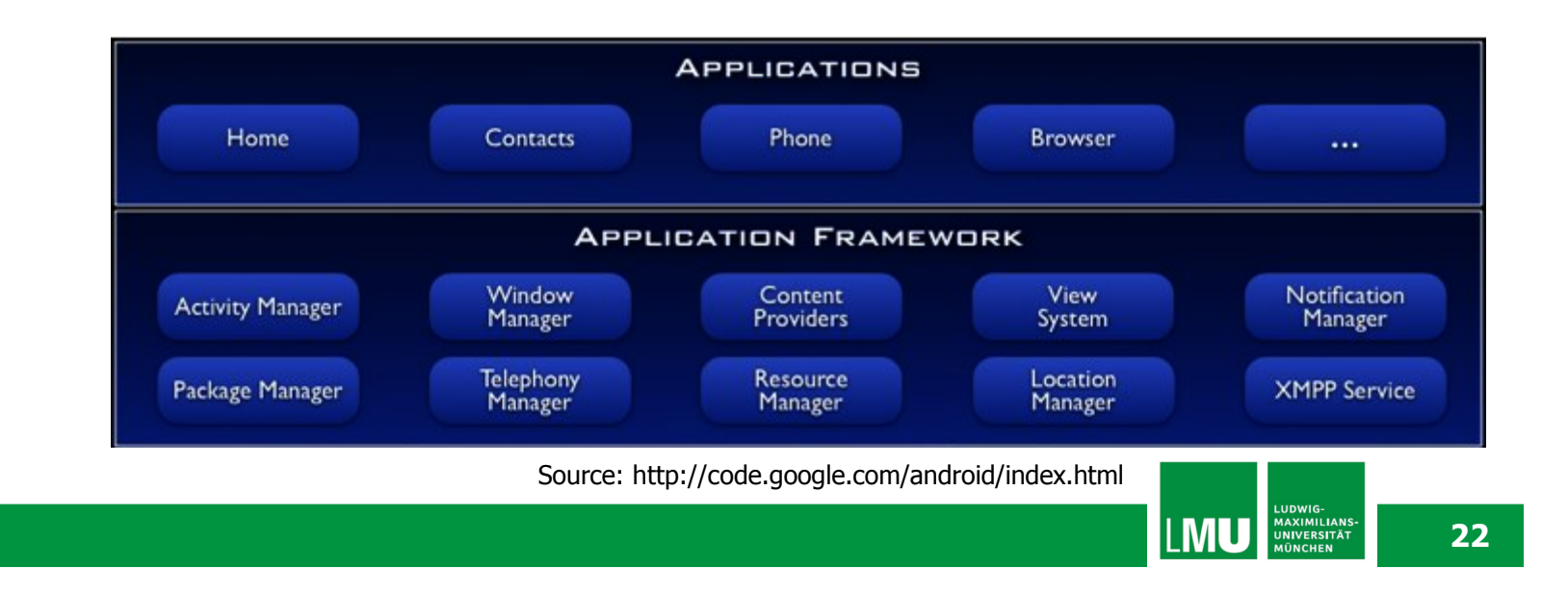

#### **Core Android Packages**

- android.util
	- contains various low-level utility classes, such as specialized container classes, XML utilities, etc.
- android.os
	- $\triangleright$  provides basic operating system services, message passing, and inter-process communication.
- android.graphics
	- $\triangleright$  is the core rendering package.
- android.text, android.text.method, android.text.style, and android.text.util
	- $\triangleright$  supply a rich set of text processing tools, supporting rich text, input methods, etc.
- android.database
	- $\triangleright$  contains low-level APIs for working with databases.
- android.content
	- $\triangleright$  provides various services for accessing data on the device: applications installed on the device and their associated resources, and content providers for persistent dynamic data.
- android.view
	- $\triangleright$  is the core user-interface framework.
- android.widget
	- $\triangleright$  supplies standard user interface elements (lists, buttons, layout managers, etc) built from the view package.
- android.app
	- $\triangleright$  provides the high-level application model, implemented using Activities.

### **Android Version History**

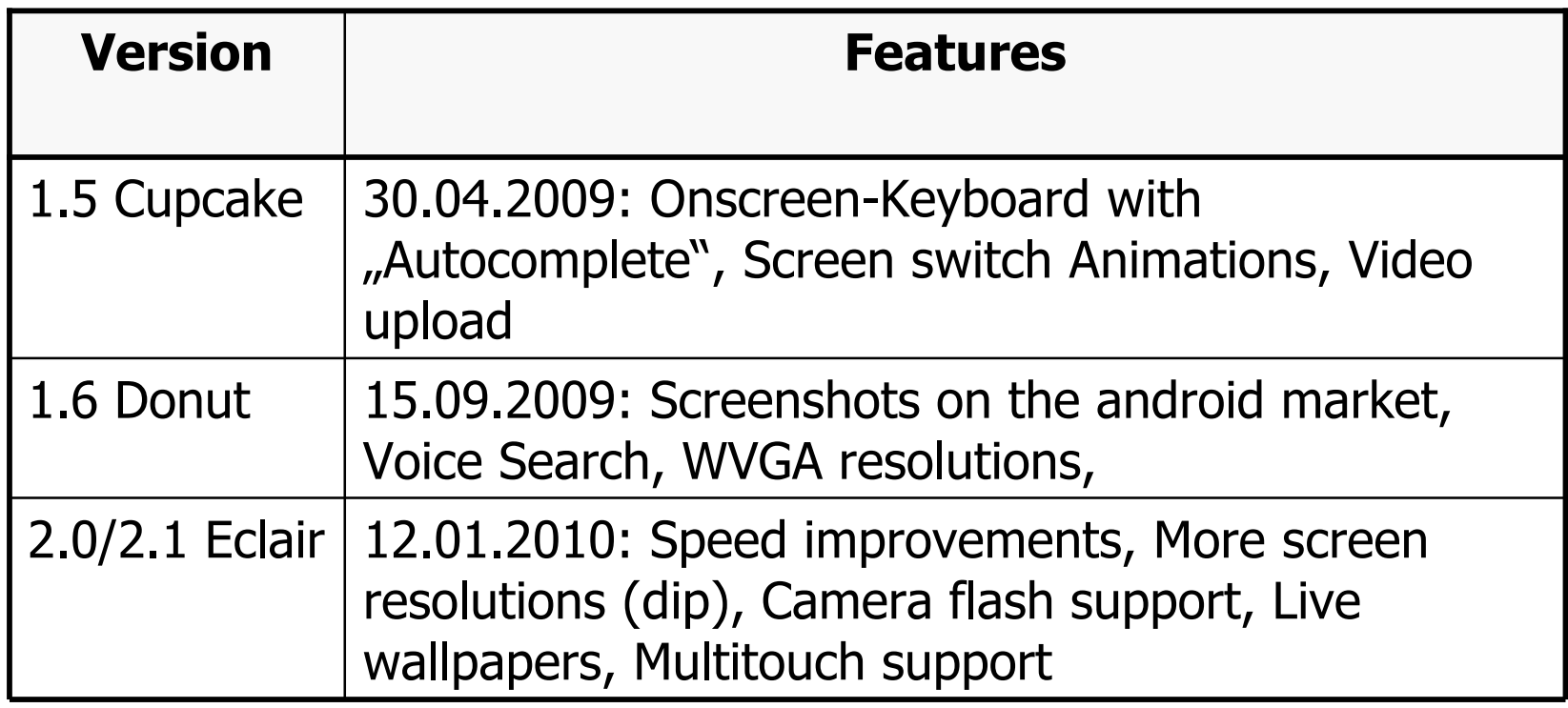

#### **Installing SDK**

- Please follow instructions from the Android doc
- Download and install the Android SDK
- SDK includes documentation, tools and examples
- Set up your IDE; Eclipse (Java EE) recommended
- Install Eclipse Android Development Tools (ADT) plugin, connect it with the Android SDK and Download your Platforms

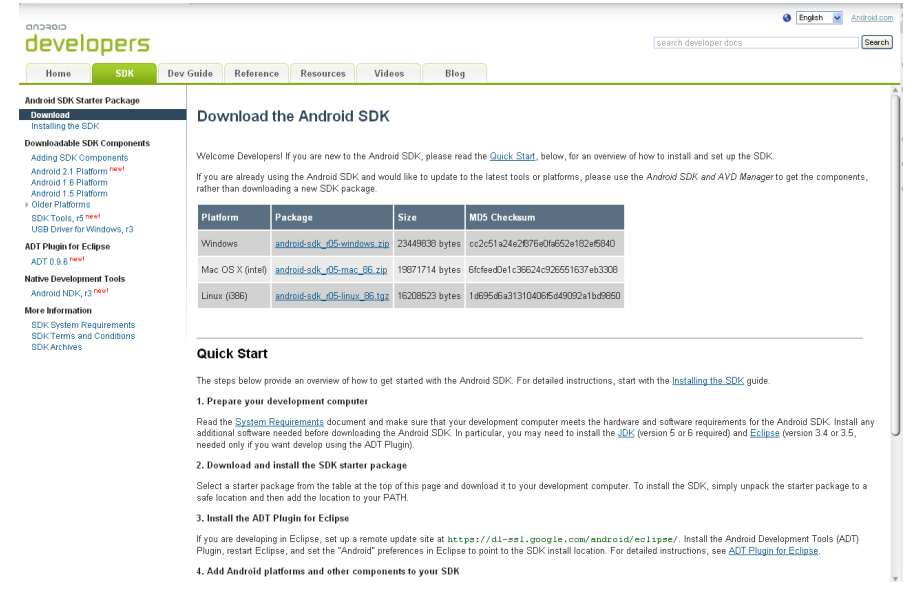

http://developer.android.com/sdk/index.html

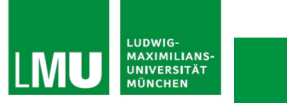

**25**

# **Installing SDK**

- Create an Android project
	- $\triangleright$  Standard Eclipse procedure
	- $\triangleright$  Automatically creates folders and a Manifest file
	- $\triangleright$  Can also be used to create a demo project
- Set up a launch configuration
	- $\triangleright$  Run application from menu or
	- $\triangleright$  Define settings for run configuration (project, activity, emulator options, …) from Run > Open Run Dialog >
- Run Android application in emulator
	- $\triangleright$  Be Patient! The emulator takes while to boot up.
	- $\triangleright$  Keep it open once it was started!

#### **The Nexus One**

# nexus one<sup>®</sup>

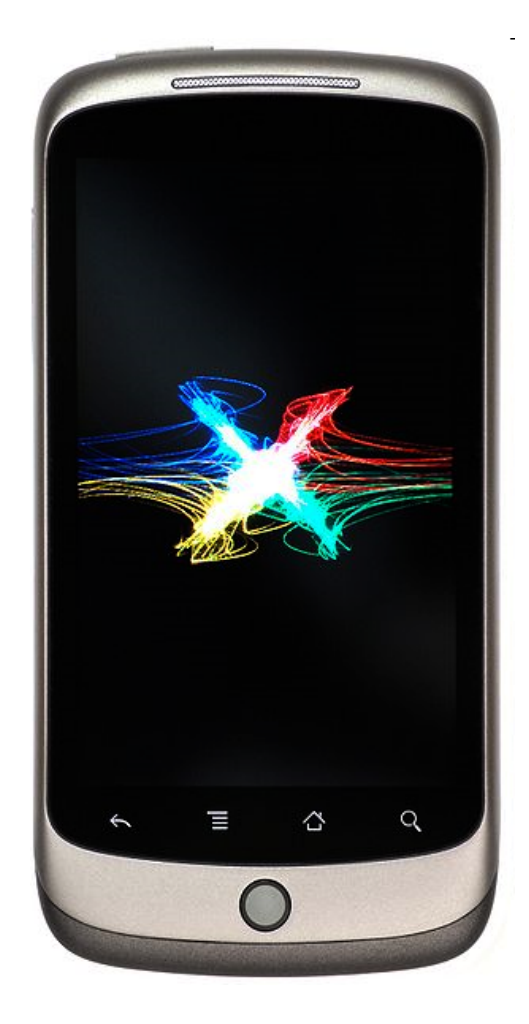

Source: Wikimedia Commons

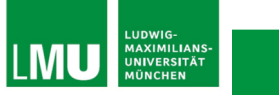

**27**

#### **Hello Android I**

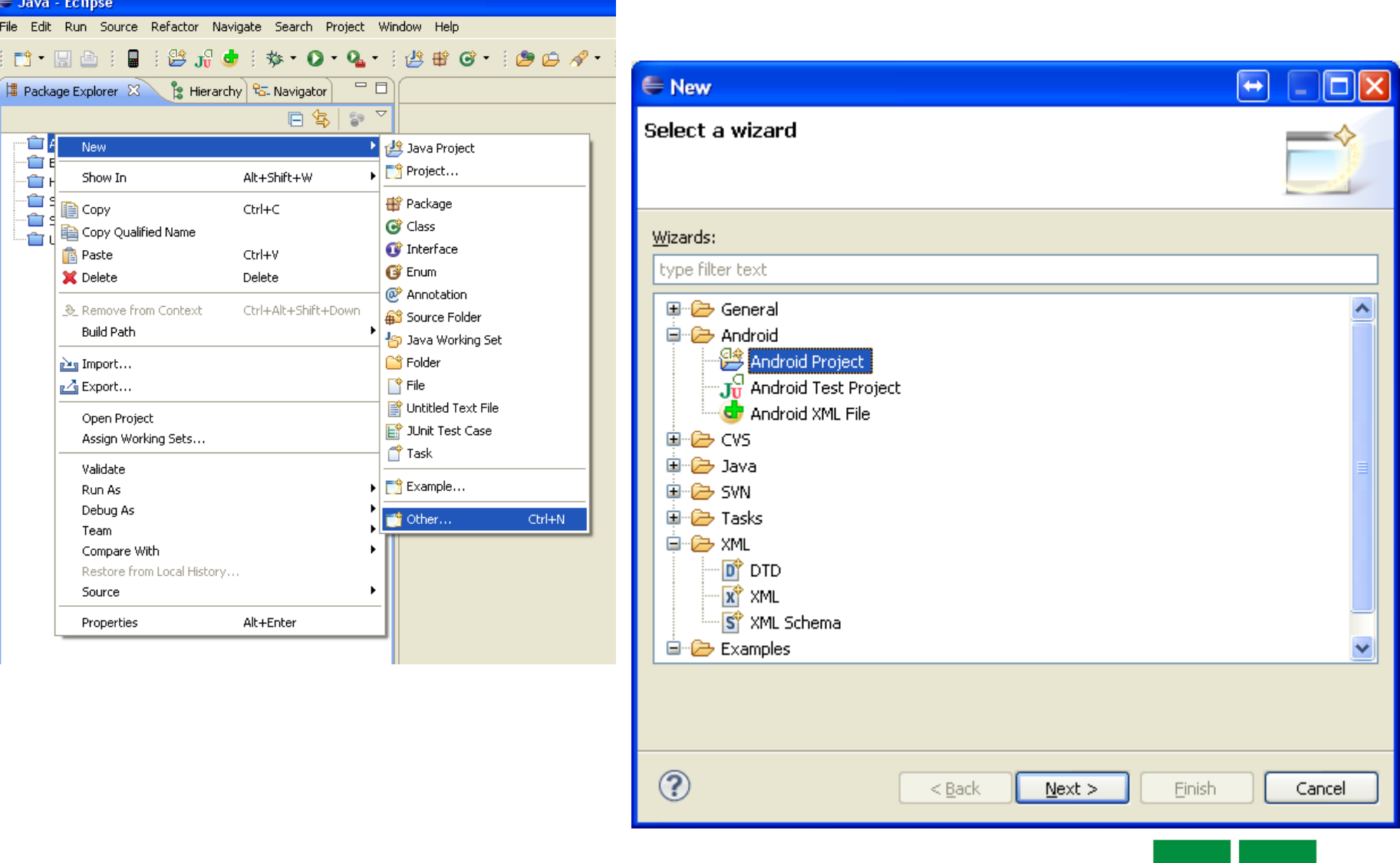

**EMU** EUDWIG-<br> **EMU** MAXIMILIANS-

#### **Hello Android II**

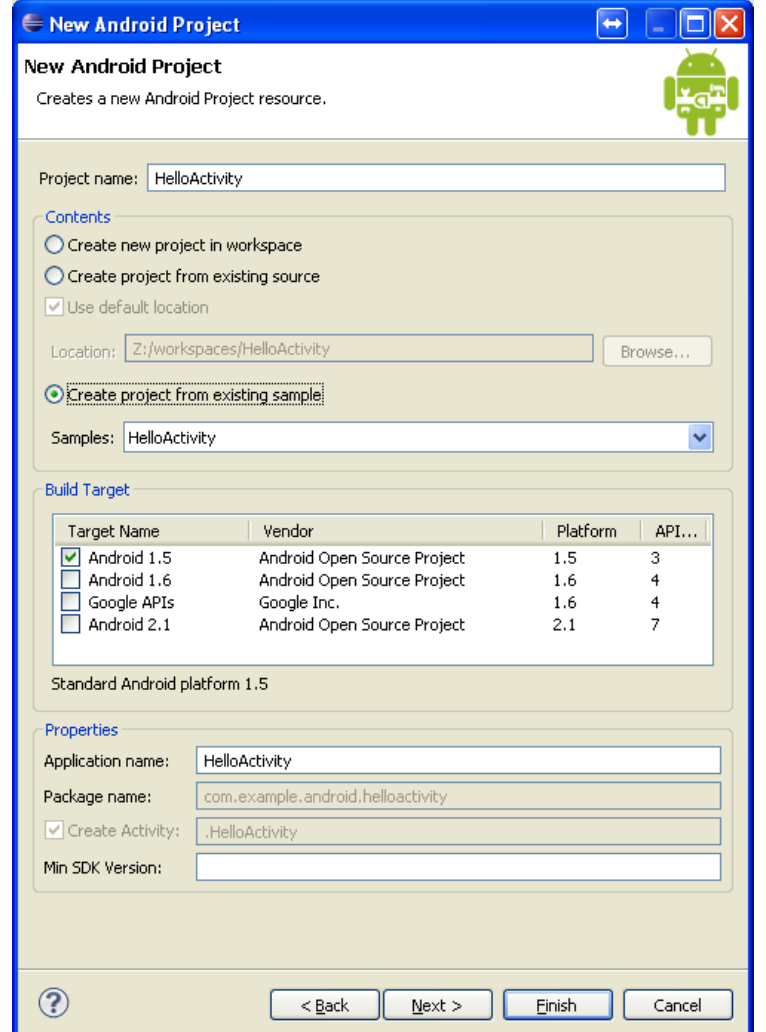

Source: http://code.google.com/android/index.html

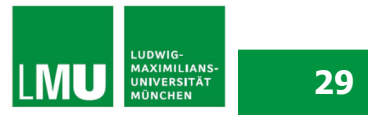

#### **Hello Android III**

```
\uparrow * Copyright (C) 2007 The Android Open Source Project.
package com.example.android.helloactivity;
\limport android.app.Activity;
17 + 1* A minimal "Hello, World!" application.
 \pi/public class HelloActivity extends Activity {
    public HelloActivity() {
    \}7 * ** Called with the activity is first created.
     \pi/@Override
    public void onCreate (Bundle savedInstanceState) {
        super.onCreate(savedInstanceState);
        // Set the layout for this activity. You can find it
        // in res/layout/hello activity.xml
        setContextView(R.langout.hello activity);\rightarrow
```
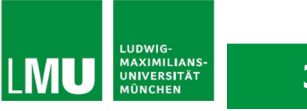

#### **Hello Android IV**

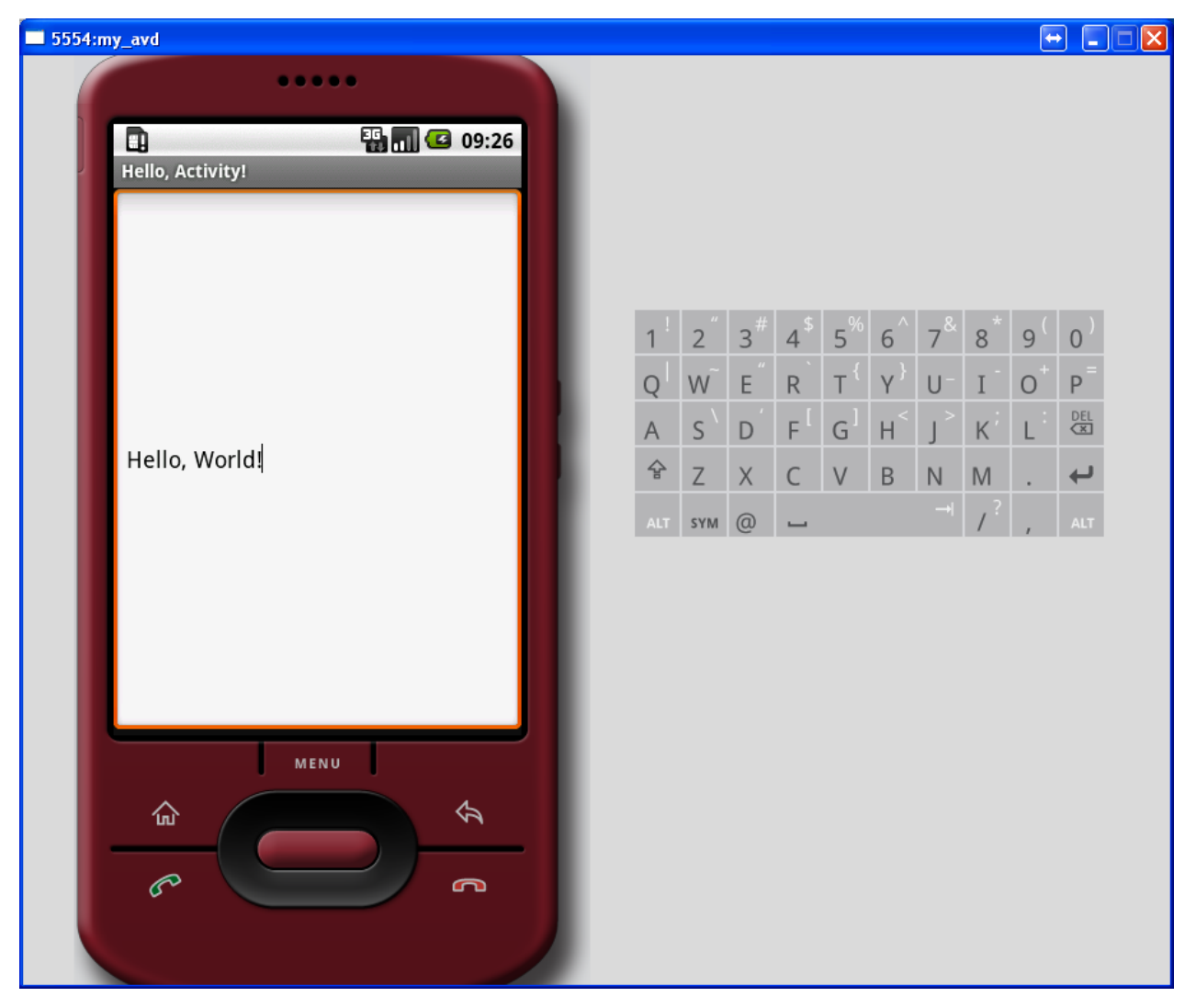

# **Anatomy of an Android Application**

- 4 main building blocks for Android applications
	- $\triangleright$  Activity
	- $\triangleright$  Intent Receiver
	- $\triangleright$  Service
	- **► Content Provider**
- AndroidManifest.xml lists all components of an application, their capabilities and requirements

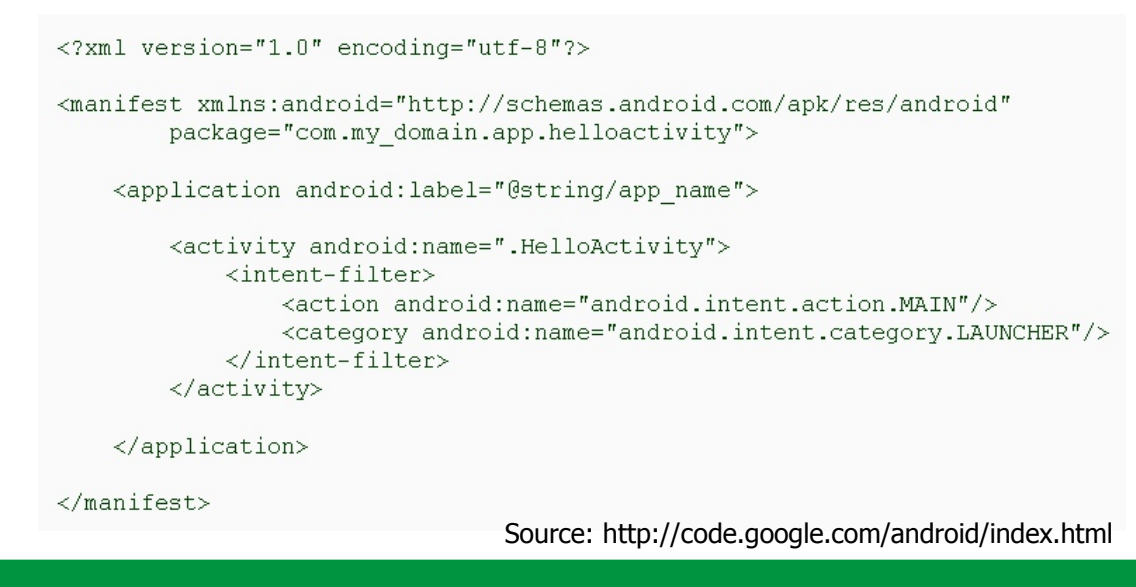

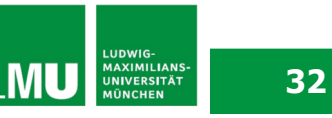

# **Activity**

- Single, focused thing or task
- **Extends the Activity base class**
- Refers to a single screen in a (multiscreen) application
- Displays a UI, interacts with user, responds to events
- 2 main methods:
	- onCreate(Bundle): initialization of activity, set UI, …
	- $\triangleright$  onPause(): leaving an activity
- Moving through screens by starting other activities
- Activities managed by activity stack
- New activity put on top of the stack
- 4 states: active/running, paused, stopped, killed/shut down

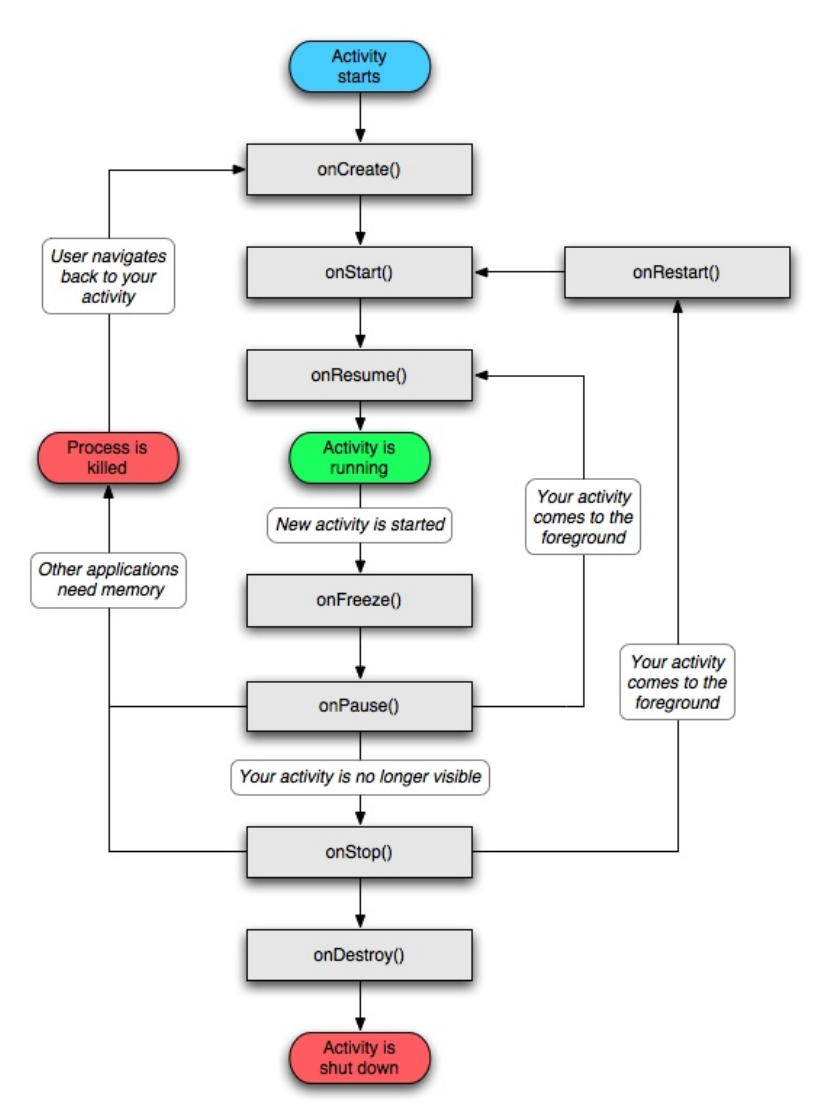

Source: http://code.google.com/android/index.html

LUDWIG-<br>MAXIMILIAN:<br>UNIVERSITÄT

**LMU** 

## **Intents and Intent Filters**

- Intent
	- $\triangleright$  Abstract description of an operation/action to be performed
	- Mostly used for launching activities; "glue between activities"
	- $\triangleright$  Action: general action to be performed, e.g. VIEW\_ACTION, EDIT\_ACTION, MAIN\_ACTION, …
	- $\triangleright$  Data: data to operate on, expressed as a URI
	- Example: **VIEW\_ACTION content://contacts/1**
- Intent Filter
	- $\triangleright$  Describes what Intents an activity can handle
	- $\triangleright$  Activities publish Intent Filters describing their capabilities/ how they can handle certain Intents and their actions
	- $\triangleright$  Navigating between screens is accomplished by resolving Intents  $\Rightarrow$  system matches Intents and Intent Filters
	- $\triangleright$  Activity calls method startActivity(myIntent)

#### **Intent Receiver, Service, Content Provider**

- Intent Receiver
	- Used to execute code upon an external event, e.g. phone rings
	- Usually no UI; may use the NotificationManager
- Service
	- $\triangleright$  Application component running in the background
	- $\triangleright$  Runs indefinitely, no UI, no interaction with user
	- $\triangleright$  E.g. media player
- Content Provider
	- $\triangleright$  Used to share data with other applications

# **Life Cycle of an Android Application**

- Each Android application runs in its own Linux process
- Process's lifetime not directly controlled by application
- Determined by the system, depending on running applications, their importance, available memory
- Components (Activity, Service, Intent Receiver) impact the lifetime of the application's process
- Importance hierarchy for killing processes based on
	- $\triangleright$  Components running in them
	- $\triangleright$  The state of these components

# **Android's Importance Hierarchy**

- 1. Foreground Process
	- $\triangleright$  Required for current user activities
	- $\triangleright$  E.g. running an Activity at the top of the screen
- 2. Visible Process
	- $\triangleright$  Activity is visible but not in the foreground (onPause())
	- $\triangleright$  E.g. previous activity displayed behind a foreground dialog
- 3. Service Process
	- $\triangleright$  Holds a Service, not directly visible E.g. media player, network up/download
- 4. Background Process
	- $\triangleright$  Holds an Activity that is currently not visible (onStop())
	- $\triangleright$  Can be killed at any time to reclaim memory
- 5. Empty Process
	- $\triangleright$  Holds no active application components

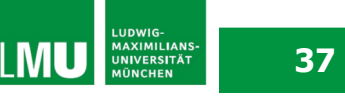

#### **Exercise 1**

- Follow the Hello Android example
- Add a picture to the "Hello Android"-text
- Submit your solution using SVN
	- $\triangleright$  Create your personal folder "nachname" in the SVN-repository of your group
	- $\triangleright$  Create a folder for each exercise named "exerciseX" and put all necessary source files there
- **Submit your solution until Wednesday, 05.05.10, 12p.m.**

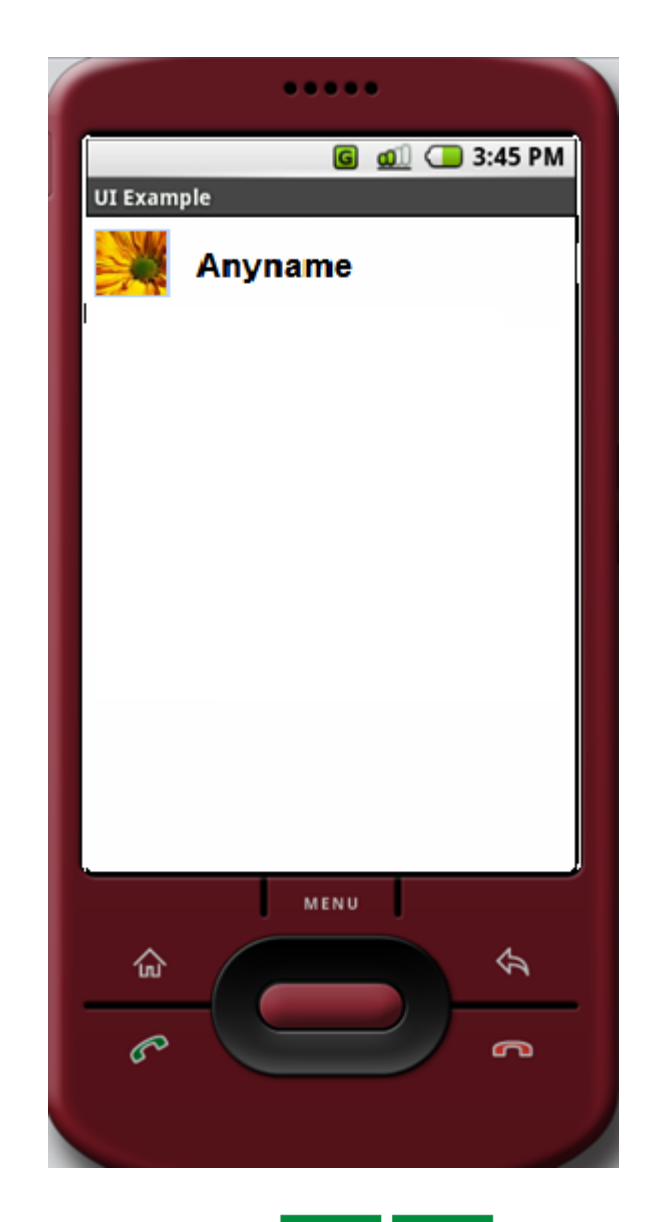

**38**

**LUDWIG-<br>MAXIMILIAN:<br>UNIVERSITÄT<br>MÜNCHEN** 

**LMU** 

#### **Links**

- Android website: http://code.google.com/android/
- YouTube: Androidology

# **Fragen? Viel Spaß!**

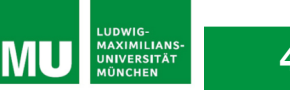